# **CLEVERTOUCH® TECHNOLOGIES** Home-Schooling

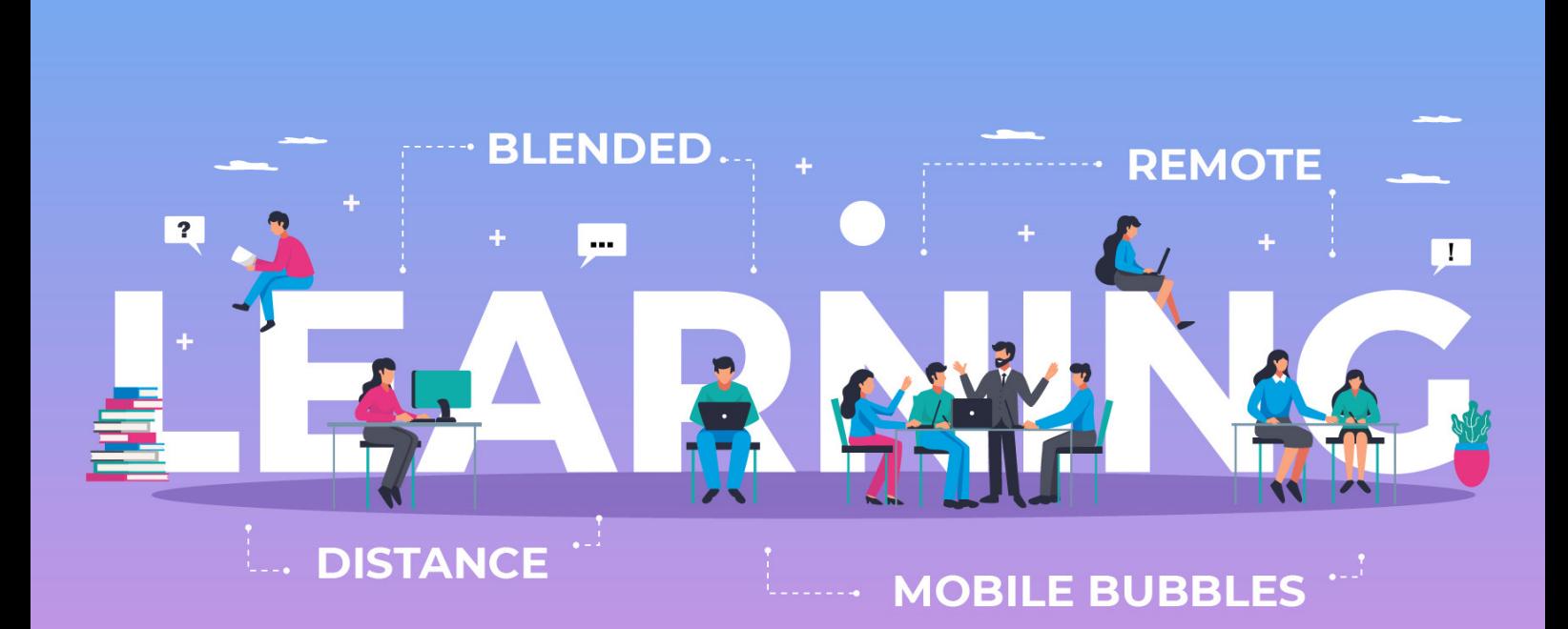

Unser Leitfaden für effektives Lehren und Lernen während einer globalen Pandemie.

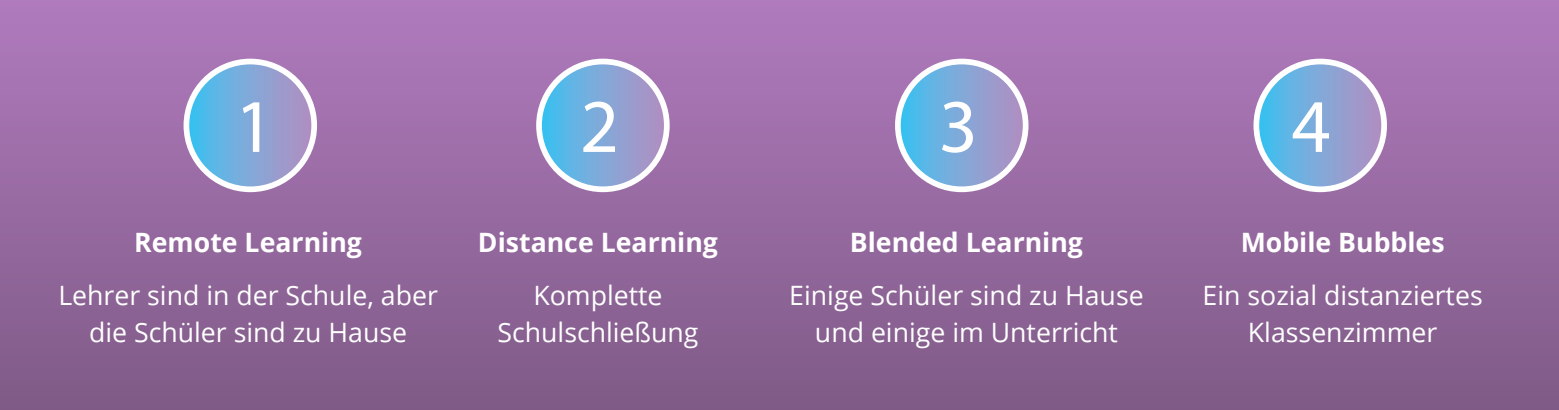

Wenn Schulen kurzfristig geschlossen werden und Schüler sich zu Hause selbst isolieren, **müssen Lehrer auf alle Eventualitäten vorbereitet sein.** Bei Clevertouch haben wir Lösungen entwickelt, mit denen Sie weiterhin mit Ihren Schülern in Kontakt treten, eindringliche Lektionen anbieten und Ihre Klasse mit einbeziehen können.

In den letzten Monaten mussten sich Lehrer auf die sich ständig ändernden Umstände anpassen, wie wir es noch nie zuvor erlebt haben. Die Herausforderung besteht nun nicht darin sicherzustellen, dass der nationale Lehrplan oder Prüfungsplan abgedeckt wird, sondern darin, dass Kinder das Interesse am Lernen nicht verlieren. Daher ist es wie immer unser Ziel, Ihnen die Werkzeuge zum Unterrichten zu geben, ohne sich um die Technologie kümmern zu müssen.

# Hier ist unser Leitfaden für effektives Lehren und Lernen während einer globalen Pandemie.

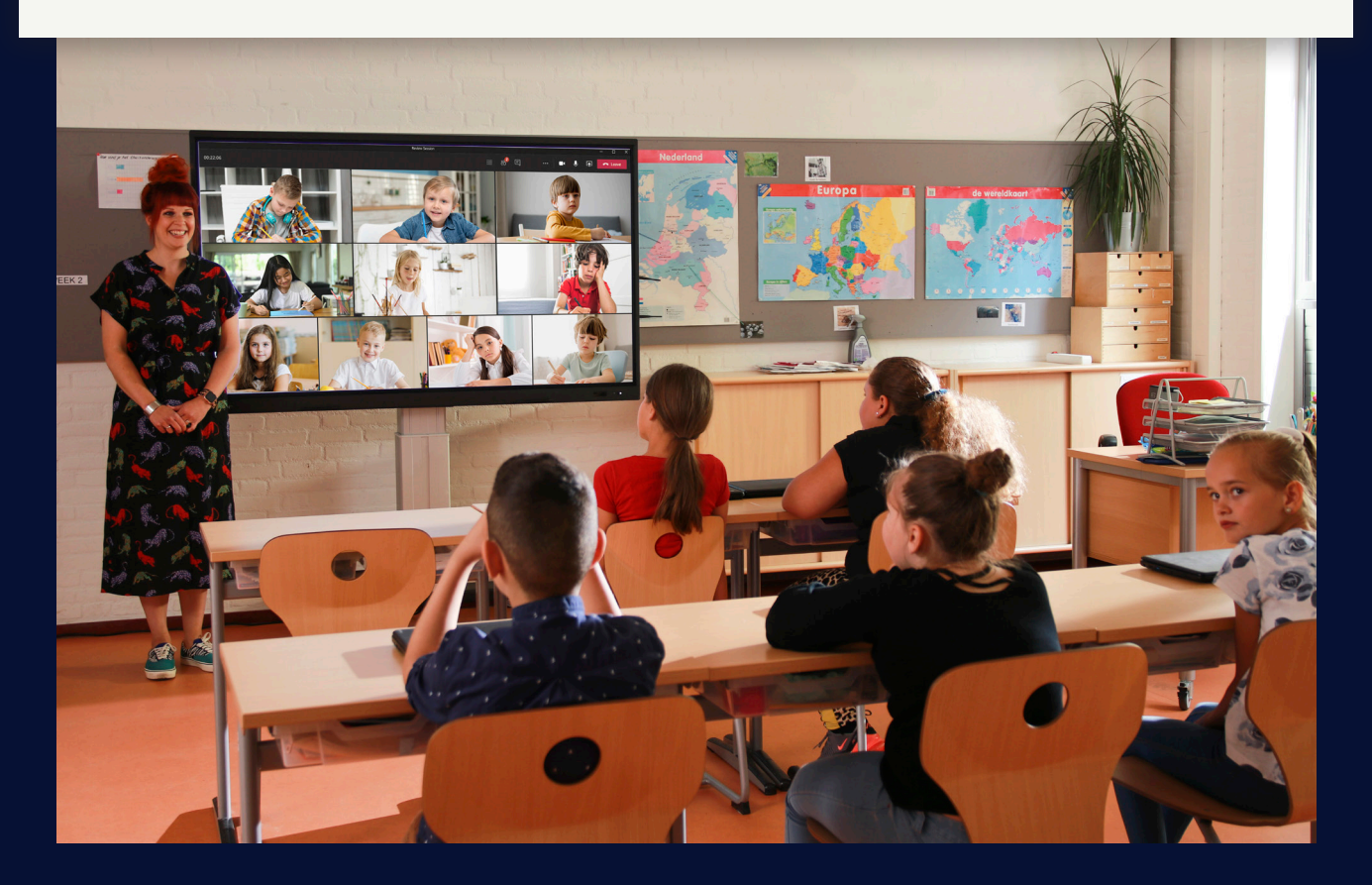

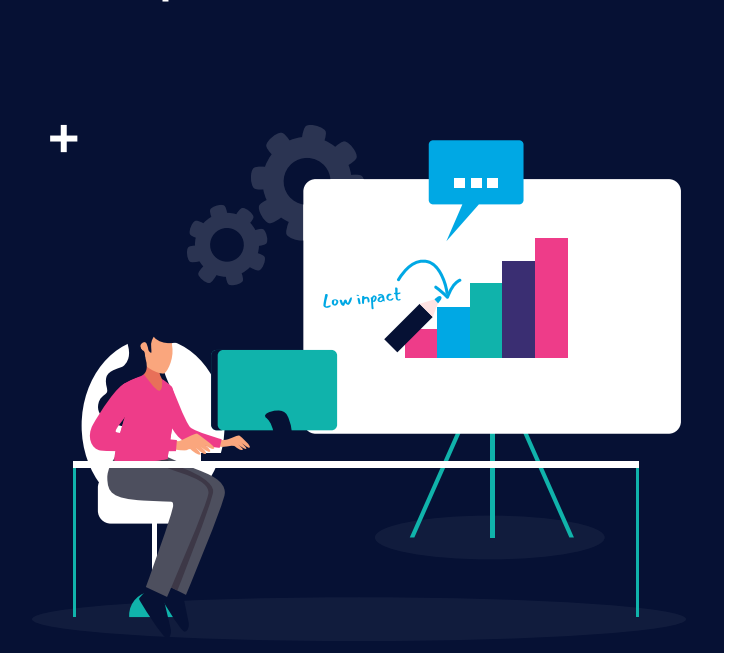

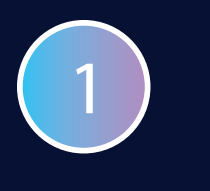

# REMOTE LEARNING

Für Schüler zu Hause bedeutet Fernunterricht, dass persönliche Lektionen über Video angeboten werden, ähnlich wie im Klassenzimmer. Der Schlüssel zum Fernlernen liegt darin, die Schüler zu beschäftigen. Es ist leicht zu erkennen, wer in einem herkömmlichen Klassenzimmer nicht aufpasst, aber sobald Sie einen Videoanruf führen, ändert sich die Dynamik. Wie können Sie mit Ihrem Clevertouch aus der Ferne interessante Lektionen erteilen?

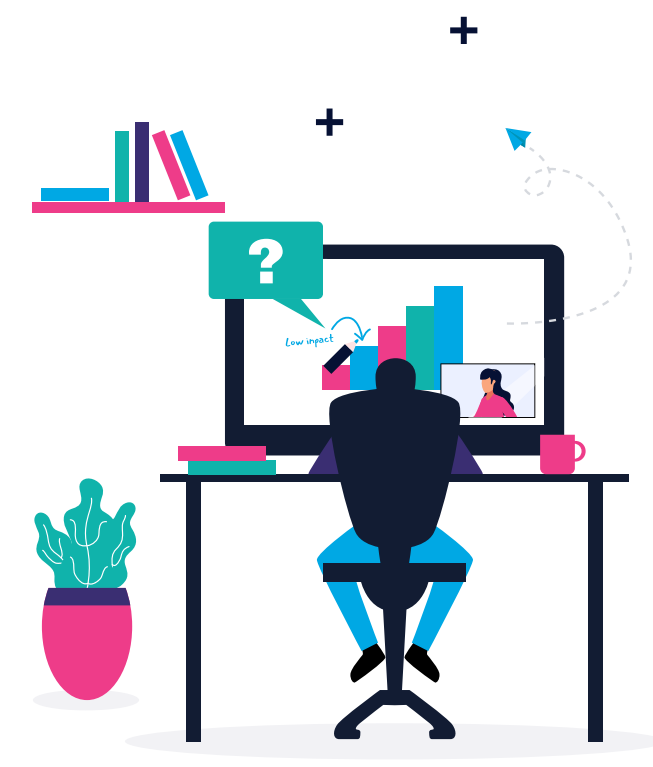

## VIDEO CALLING

Mit einem Videokonferenzanbieter ihrer Wahl, können Sie die Ansicht des Lehrers mit einer Laptop-Kamera oder einer Webcam einrichten, während Sie den Content von Ihrem IMPACT Plus™ zeigen.

# SNOWFLAKE UMFRAGE

Stellen Sie sicher, dass Ihre Schüler bei Snowflake sind. Bei Snowflake können Sie Live-Fragen stellen und sofortige Antworten von Ihren Schülern zu Hause erhalten.

# **STAGE**

Verwenden Sie STAGE um eine kollaborative Echtzeit-Anwendung zu erstellen.

> Sie können eine **kostenlose 60-tägige STAGE Lizenz** auf **clevertouch.com** anfordern.

2

# DISTANCE LEARNING

Fernunterricht ist eine Möglichkeit, aus der Ferne zu lernen, ohne in persönlichem Kontakt mit einem Lehrer im Klassenzimmer zu stehen. Vorlesungen oder Lektionen werden erstellt und an die Schüler gesendet, damit sie diese selbst durcharbeiten können. Dies ist besonders hilfreich für Schüler, die während der normalen Schulzeit nicht teilnehmen können. Ein Problem, auf das viele Lehrer während der Sperrung stießen war, dass die Schüler während des Schultages keinen Zugang zu einem Computer oder zum Internet hatten. Durch die Festlegung von Arbeiten, die in ihrem eigenen Tempo ausgeführt werden können, erhalten Schüler mit Zugangsproblemen zu Hause mehr Flexibilität.

**YES** 

## CLOUD-INTEGRATION

Google Drive und OneDrive sind vollständig integriert, sodass Sie die Arbeit in Ihrem Google Classroom oder Microsoft Classroom für Schüler zu Hause festlegen können.

## SNOW.I IVF

Erstellen Sie Aktivitäten in Snow.Live und laden Sie Ihre Schüler in Ihr Snowflake-Klassenzimmer ein. Wenn es an Lehrpersonal oder Zeit mangelt, gibt es Hunderte von Aktivitäten, die von anderen Pädagogen erstellt und in Lessons Online geteilt wurden. Oder Sie können die Lektionen sehen, die das Clevertouch-Team im Rahmen unserer Learn At Home-Reihe erstellt hat.

n a n

# 3 BLENDED LEARNING

Blended Learning nutzt eine Kombination aus digitalem Lernen und aktiven Lernmethoden, um die Lernerfahrung und die Lernergebnisse für die Schüler zu verbessern. In vielen Klassenräumen mit reduzierten Kapazitäten lernen einige Schüler möglicherweise zu Hause und andere in der Schule, entweder in Vollzeit oder gemäß Lehrplan.

# CLEVERSHARE APP

In einem Klassenzimmer können Schüler ihre Arbeit mit der kostenlosen Clevershare-App teilen. Der Lehrer kann zudem sein Tablet oder Telefon mit der Kamerafunktion verwenden, um es als Dokumentenkamera zu nutzen. Somit kann er die Arbeit mit dem IMPACT Plus ™ -teilen.

# **CLEVERSTORE**

Laden Sie Apps aus dem Cleverstore und Apps auf die persönlichen Geräte der Schüler herunter, damit alle Schüler auf dieselben Ressourcen zugreifen können.

# VIRTUELLE AKTIVITÄTEN

Erstellen Sie Umfragen und Tests, die von Schülern zu Hause und im Klassenzimmer ausgefüllt werden können.

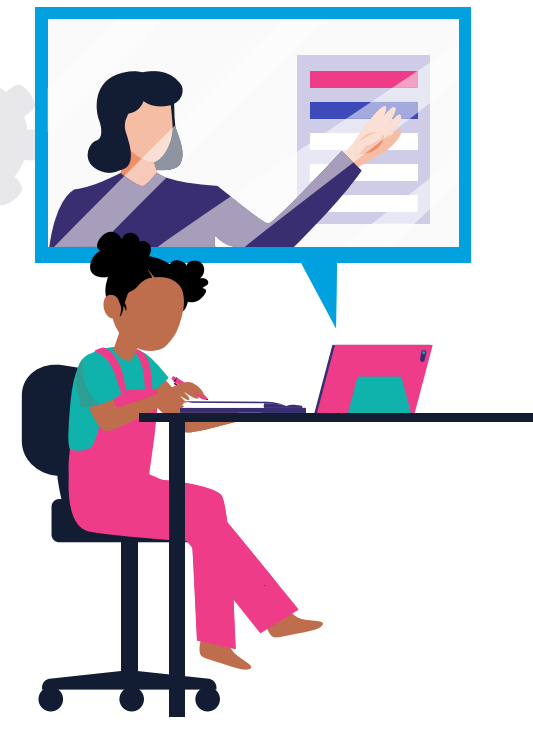

#### **Hinweis:**

Wenn Sie ein Chromebook oder ein Apple-Gerät verwenden, können Sie den Inhalt direkt spiegeln, ohne eine App herunterladen zu müssen.

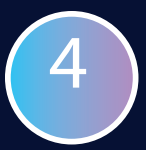

# MOBILE BUBBLES

Ein wachsender Trend, den wir an Hochschulen und Hochschuleinrichtungen beobachtet haben, dass sich kleinere Gruppen von Studenten bilden. Auf diese Weise können sich die Schüler weiterhin persönlich treffen, um Ideen zu diskutieren und gemeinsam an Projekten zu arbeiten.

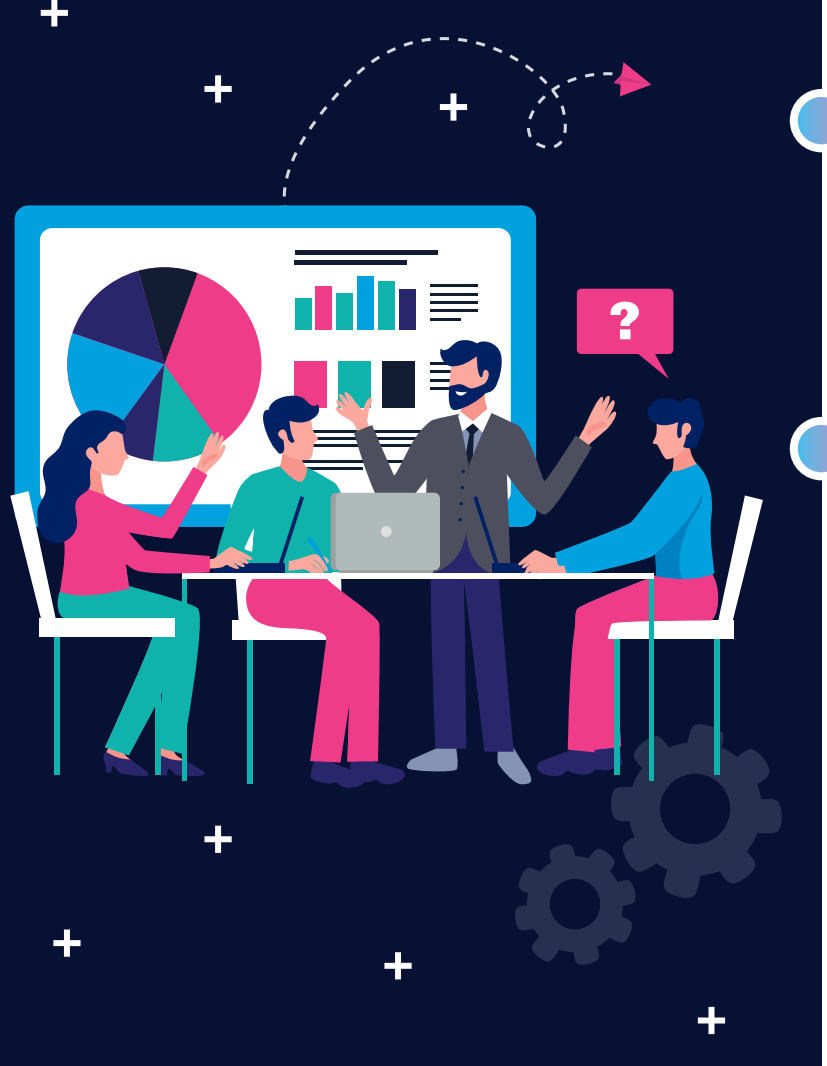

## MOBILE HALTERUNGEN

Alle Größen unseres IMPACT Plus ™ können auf mobilen Rollständern montiert werden, sodass sie auf verschiedene Arten verwendet werden können. Bildschirme können in leere Bereiche auf dem Campus verschoben werden, sodass sich Gruppen voneinander entfernen können.

# HANDSCHUH-KOMPATIBEL

IMPACT Plus ™ ist mit PSA-Handschuhen kompatibel, sodass die Schüler das Display ohne direkten Fingerkontakt bedienen können.

# EINFACH ZU REINIGEN

In 3 Schritten einfach zu reinigen:

- Ausschalten.
- Sprühen Sie eine nicht scheuernde Reinigungsflüssigkeit auf ein Mikrofasertuch.
- Sauber reinigen und abwischen.

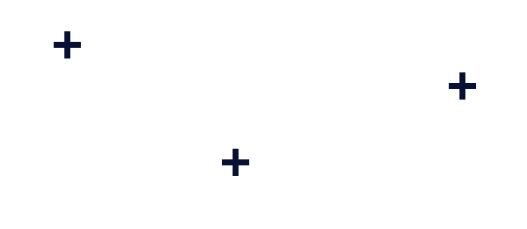

### WIR UNTERSTÜTZEN SIE IN JEDEM SZENARIO

- Lehrer in der Schule, aber Schüler zu Hause Remote Learning 1
- Vollständige Schulschließung Distance Learning 2
- <sup>3</sup>) Einige Schüler zu Hause und einige im Unterricht Blended Learning
- <sup>4</sup> Ein sozial distanziertes Klassenzimmer Mobile Bubbles

# DIGITALPAKT SCHULE

#### Das sollten Sie wissen

Mit dem DigitalPakt Schule wollen Bund und Länder für eine bessere Ausstattung der Schulen mit digitaler Technik sorgen. Um das Ziel zu erreichen, haben Bund und Länder die Verwaltungsvereinbarung für den DigitalPakt unterzeichnet. Damit startete der DigitalPakt am 17. Mai 2019.

Zuvor haben Bundestag und Bundesrat Artikel 104c des Grundgesetzes geändert und damit die verfassungsrechtliche Grundlage für den DigitalPakt Schule geschaffen. Die neue Vorschrift ist seit 4. April 2019 in Kraft. Finanziert wird der DigitalPakt aus dem Digitalinfrastrukturfonds, einem sogenannten Sondervermögen, das Ende 2018 errichtet wurde.

Der Koalitionsausschuss hat beschlossen, 500 Millionen Euro für Schülerinnen und Schüler bereitzustellen, die zu Hause auf kein mobiles Endgerät zugreifen können, sowie Schulen bei Online-Lehrinhalten zu unterstützen.

# WIE KANN CLEVERTOUCH HELFEN?

#### **AUFZEICHNEN**

Wenn die Schüler zu Hause lernen, möchten Sie möglicherweise Ihre Lektion aufzeichnen, um Lektionen in ihrer eigenen Zeit ansehen können.

#### **Was können Sie tun?**

#### **LYNX Screen Recorder**

Laden Sie einfach LYNX Launcher auf Ihren PC oder Laptop herunter und installieren Sie dann Lynx Screen Recorder oder laden Sie die App direkt auf Ihren Clevertouch herunter.

- Zeichnen Sie den Bildschirminhalt Ihrer Lektion auf und speichern Sie es in der Cloud oder versenden Sie es per E-Mail.
- Mit IMPACT Plus ™ wird auch das Audio Ihres Unterrichts aufgezeichnet.
- Aufnahmen können auch auf YouTube hochgeladen oder über WeTransfer an Schüler gesendet werden.

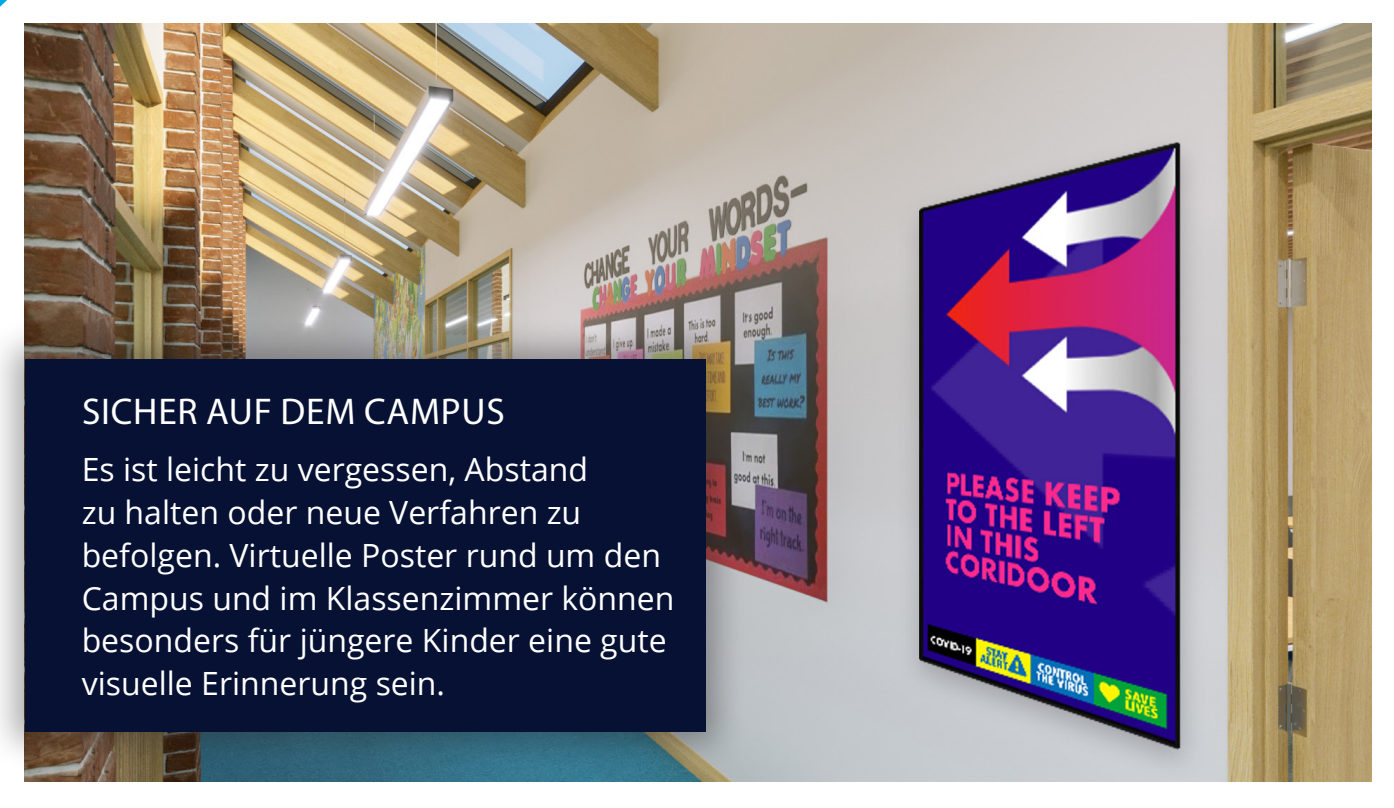

#### **Was können Sie tun?**

#### **CleverMessage App**

Die App ist kostenlos und bereits auf allen IMPACT Plus ™ -, IMPACT- und CM-Serien installiert. Sie können auf SedaoLive ein kostenloses Konto einrichten, in das Sie und Ihre Kollegen Inhalte hochladen und Ihre Präsentationen erstellen können.

- Wir haben kostenlose "Stay Safe-Poster", die Sie von unserer Website herunterladen können.
- Oder die Schüler können ihre eigenen Poster erstellen, die Sie in der Schule ausstellen können.
- Um aktuelle Informationen zu erhalten, können Sie Sofortnachrichten an alle Displays in der Schule senden, um Schüler und Lehrer über eine plötzliche Schulschließung oder einen positiven COVID-19-Test zu informieren.

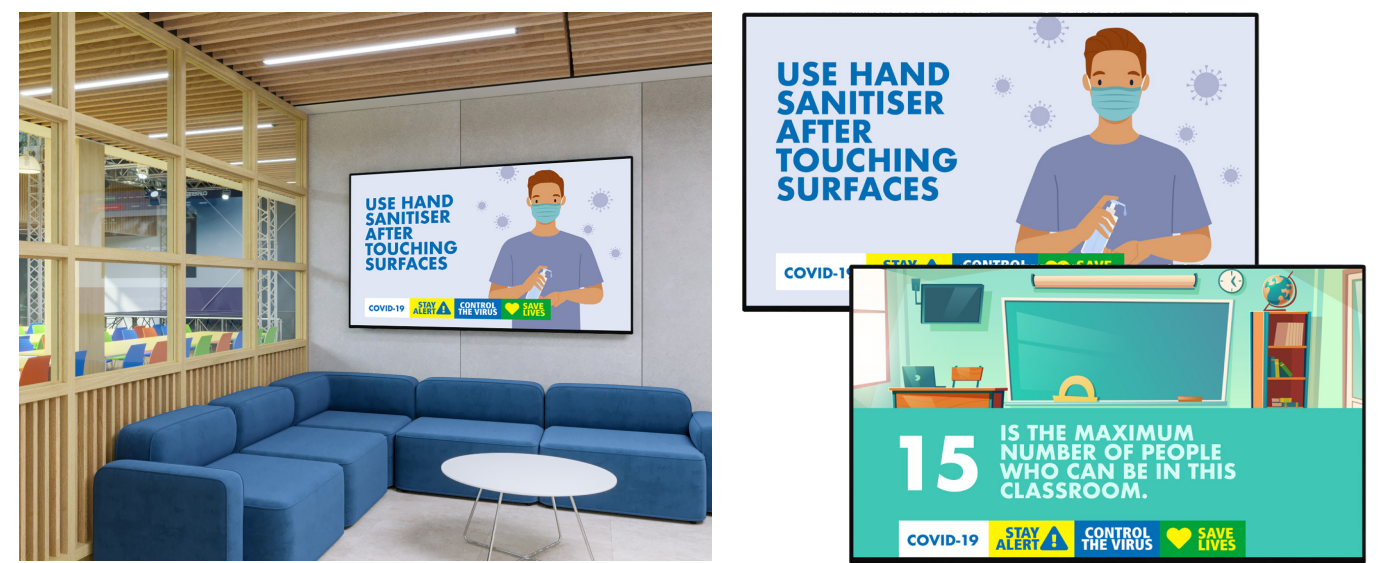

### LIVE-UMFRAGEN

Erstellen Sie Live-Umfragen für Schüler im Unterricht oder zu Hause.

Wenn Schüler an Videokursen oder einer Mischung aus Unterrichtsstunden und Videokursen teilnehmen, kann es schwierig sein, sicherzustellen, dass sie alle engagiert sind. Zu Hause gibt es viele Ablenkungen, die wir in der Schule nicht haben!

#### **Was können Sie tun?**

#### **Snowflake Umfrage**

Melden Sie sich bei Ihrem snow.live-Konto an und wählen Sie Erstellen und dann Abfragen. Aktivieren Sie das Kontrollkästchen "Schülernamen beim Herunterladen der Ergebnisse anzeigen". Sobald die Umfrage erstellt wurde, können die Schüler entweder den QR-Code auf dem Bildschirm scannen oder ansr.it besuchen und den Umfragecode eingeben, um teilzunehmen.

## **Was können Sie damit machen?**

- Erhalten Sie anonyme Umfrageantworten, um ruhige Schüler zu ermutigen.
- Wählen Sie zwischen Single- oder Multiple-Choice-Fragen, Ja / Nein-Fragen oder Freitextfragen. Antworten können auch Bilder oder Zeichnungen sein.
- Legen Sie bei Bedarf für jede Frage ein Zeitlimit fest.
- Laden Sie eine CSV-Datei herunter, in der die Ergebnisse für jeden Schüler angezeigt werden. Dies kann ein hervorragendes Tool sein, um zu bewerten, wer in einem bestimmten Bereich mehr Unterstützung benötigt.

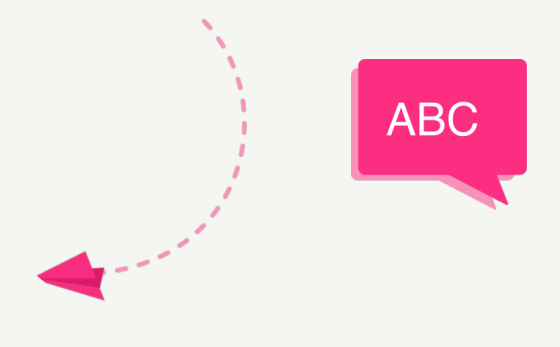

# **Was können Sie tun?**

#### **LYNX Whiteboard Quiz**

Gehen Sie in der LYNX Whiteboard-App zum Browser-Bereich und wählen Sie Quiz. Sobald das Quiz erstellt ist, können die Schüler den QR-Code scannen, um von ihren Mobilgeräten aus teilzunehmen. Alternativ können Sie von ihrem Laptop aus die LYNX Whiteboard-App öffnen und den Beitrittscode eingeben.

## **Was können Sie damit machen?**

POLL

- Erstellen Sie Quizfragen zu jedem Thema mit Single- oder Multiple-Choice-Antworten.
- Involvieren Sie Schüler von zu Hause oder im Klassenzimmer.

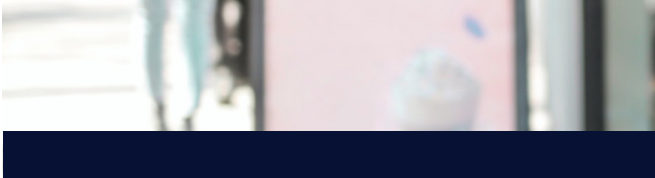

# LEKTIONEN ÜBERALL ERSTELLEN

Wenn Sie von zu Hause aus, in einem anderen Klassenzimmer oder anderswo arbeiten, müssen Sie in der Lage sein, ansprechende Unterrichtsinhalte zu erstellen, die auf Ihrem Touchdisplay funktionieren oder von Ihren Schülern verwendet werden können, die zu Hause lernen.

# **Was können Sie tun?**

# **LYNX Whiteboard App**

Die neue LYNX Whiteboard-App wurde im Oktober 2020 gelauncht. Sie kann von IMPACT Plus ™ - und IMPACT-Benutzern kostenlos heruntergeladen werden.

# **Was können Sie damit machen?**

- Die LYNX Whiteboard App ist geräteunabhängig und kann auf die meisten Geräte heruntergeladen werden, einschließlich Android, iPad, iPhone, PC, Mac und Chromebook.
- Melden Sie sich von jedem Gerät aus bei Ihrem LYNX-Konto an, um Lektionen zu erstellen.
- Synchronisieren Sie sich mit Ihren Google Drive-, OneDrive- oder Dropbox-Cloud-Konten, damit Sie Ihre Unterrichtsressourcen nutzen können.

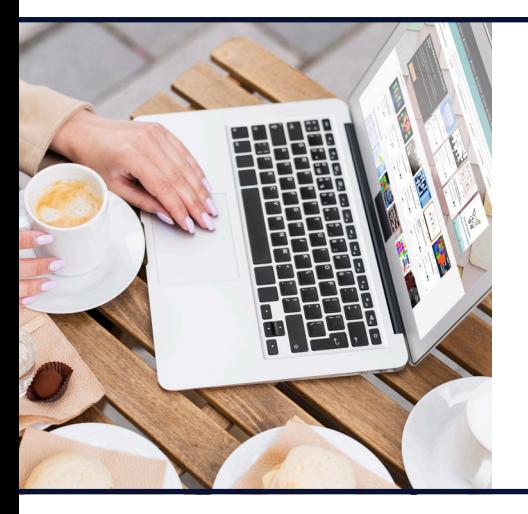

### **Was können Sie tun?**

#### **Snowflake**

Laden Sie es kostenlos herunter oder erstellen Sie ein Online-Konto unter snow.live

- Erstellen Sie Aktivitäten, die mit Ihren Schülern geteilt werden können.
- Vollständig anpassbarer Inhalt.

#### GOOGLE SCHOOLS

Viele Schulen klassifizieren sich mittlerweile als "Google School". Wenn Sie Google Classroom, Folien, Blätter, Dokumente und Laufwerke verwenden, freuen Sie sich, dass Sie alle Ihre Dateien in IMPACT Plus ™ integrieren können.

#### **Was können Sie tun?**

#### **Google Drive**

Wenn Sie bereits viele Ressourcen mit Ihren Google Apps erstellt haben, können Sie diese öffnen und mit IMPACT Plus ™ nutzen.

- Erstellen Sie Dokumente mit Google Text & Tabellen, Blättern oder Folien und speichern Sie diese auf Ihrem Google Drive.
- Öffnen Sie den Chrome-Browser Ihres IMPACT Plus ™ und melden Sie sich bei Ihrem Google Drive an.
- Teilen Sie dies mit Schülern, die zu Hause arbeiten oder von Laptops, die vom Klassenzimmer aus arbeiten, damit Sie an der Arbeit zusammenarbeiten können, obwohl sie nicht zusammen sitzen.
- Annotieren Sie über jede Applikation auf dem IMPACT Plus ™ mit den integrierten Anmerkungswerkzeugen, damit Sie Ihre Ressourcen in Zukunft wiederverwenden können, ohne sie erneut erstellen zu müssen.
- Hosten Sie Google Meet-Videoanrufe, indem Sie Ihren Laptop über ein Kabel oder drahtlos über die Clevershare-App mit Ihrem IMPACT Plus ™ verbinden.

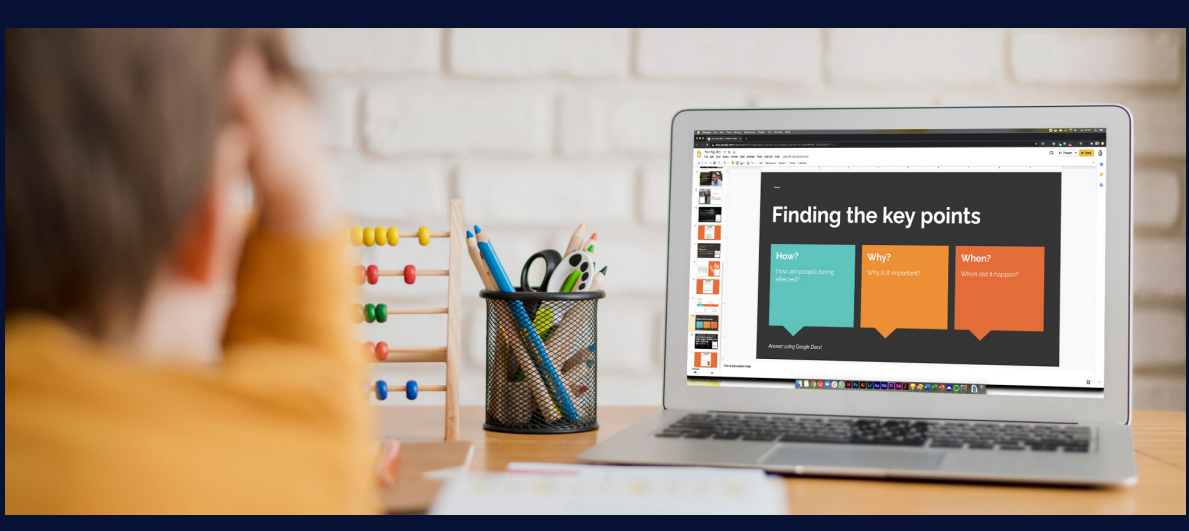

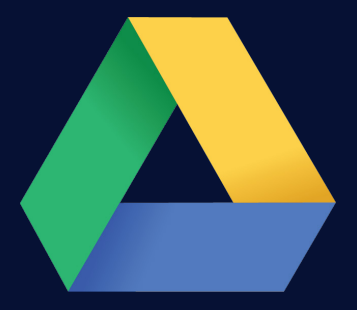

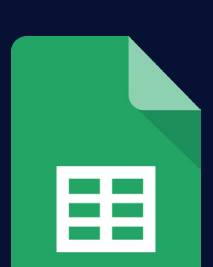

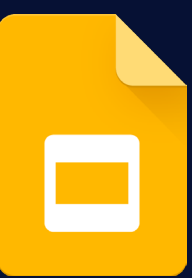

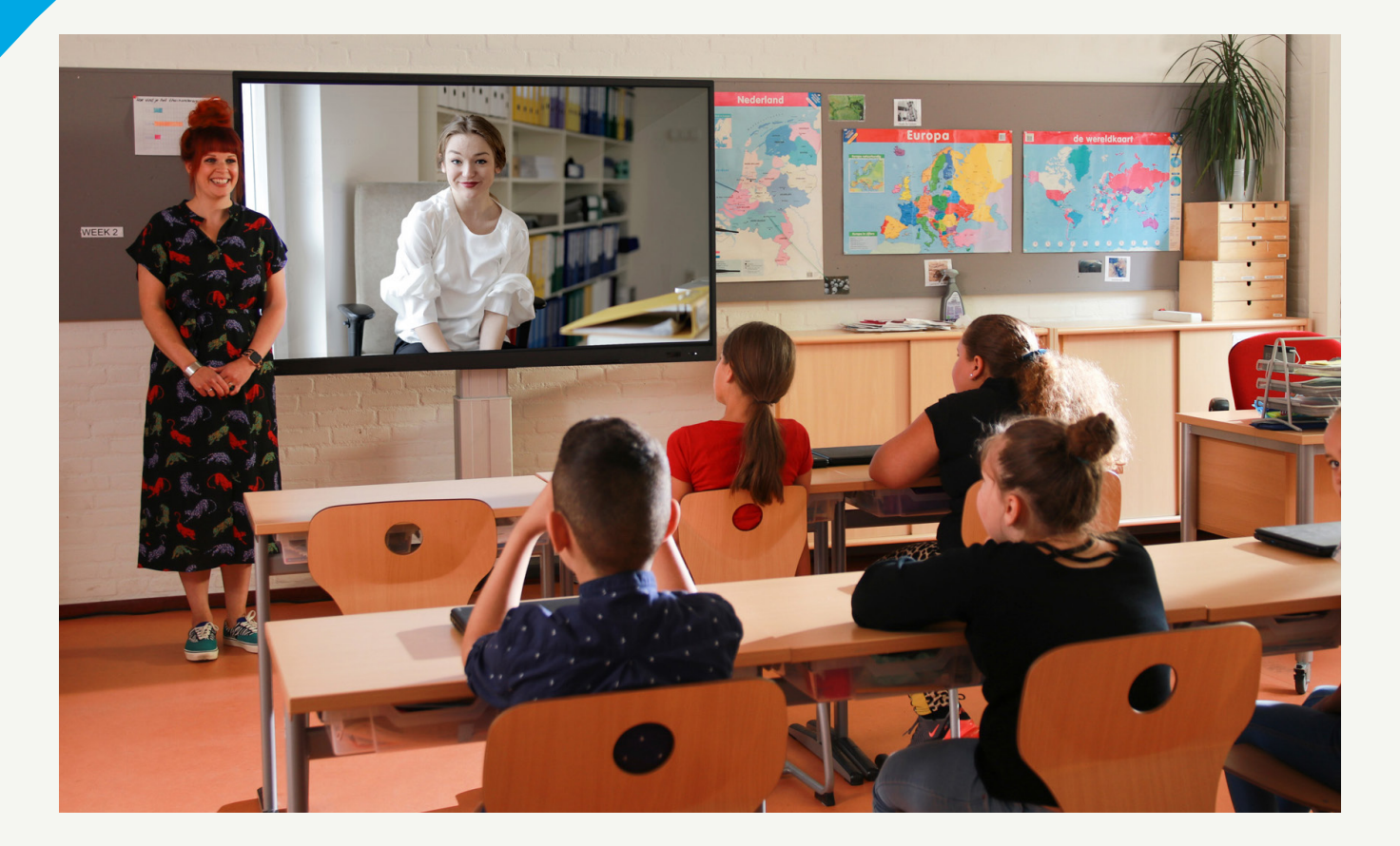

# NACHRICHTENÜBERMITTI UNG

Wenn Sie wieder im Klassenzimmer sind, aber nicht die komplette Schule, dann gibt es Möglichkeiten, Lehrern und Schülern das Gefühl zu geben, zu einer Gemeinschaft zu gehören.

Nehmen Sie Videobotschaften des Schulleiters, Fotos von einem Sportereignis, Kopien der Arbeit der Schüler und vieles mehr auf.

Erstellen Sie zeitgesteuerte Präsentationen, die so geplant werden können, dass sie an jeden Bildschirm in Ihrer Schule gesendet werden, damit die

#### **Was können Sie tun?**

#### **CleverMessage App**

Die App ist kostenlos und bereits auf allen IMPACT Plus ™ -, IMPACT- und CM-Serien installiert. Sie können auf SedaoLive ein kostenloses Konto einrichten, in das Sie und Ihre Kollegen Inhalte hochladen und Ihre Präsentationen erstellen können.

- Nehmen Sie Videos auf, z. B. eine Nachricht des Schulleiters oder eine tolle gemeinnützige Arbeit.
- Erstellen Sie Ihre eigenen Newsfeeds mit Schul- oder lokalen Nachrichten.
- Fügen Sie Fotos hinzu, z. B. von einer Sport-, oder Wohltätigkeitsveranstaltung.
- Erstellen Sie Ihren eigenen Newsfeed oder verwenden Sie einen Live-RSS-Feed.

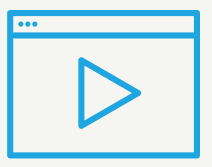

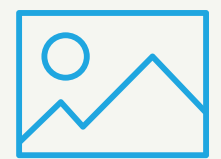

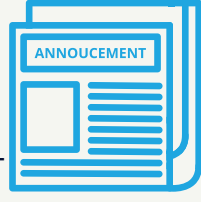

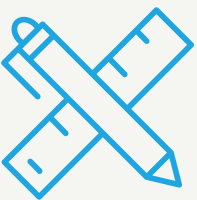

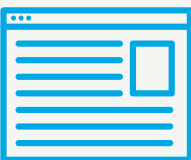

#### MICROSOFT OFFICE 365 SCHOOLS

Mit Microsoft-Tools und kostenlosen Ressourcen, mit denen Sie sich vorbereiten, unterrichten, bewerten, verfolgen und analysieren können, haben Sie mehr Zeit, sich auf das Wesentliche zu konzentrieren.

#### **Was können Sie tun?**

#### **OneDrive mit WPS Office**

Es gibt verschiedene Möglichkeiten, Ressourcen zu öffnen und zu bearbeiten, die Sie mit der Microsoft Office-Suite erstellt haben.

- Sie können Dateien auf einem USB-Stick speichern, über Samba freigeben oder das integrierte OneDrive von IMPACT Plus ™ verwenden.
- Melden Sie sich über die integrierte Cloud Drive-App bei OneDrive an, um Word-, Excel- und PowerPoint-Dateien als vollständig bearbeitbare WPS Office-Dokumente zu öffnen. Oder melden Sie sich über den Chrome-Browser an, um Online-Dokumente zu öffnen.
- Die Chrome- und WPS Office-Apps finden Sie bei den "Apps" Ihres IMPACT Plus ™.

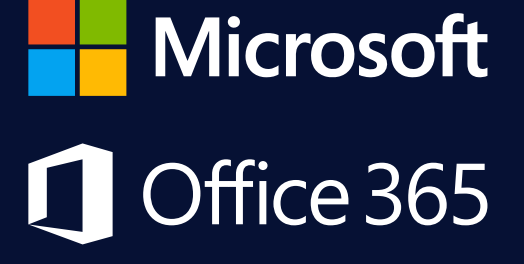

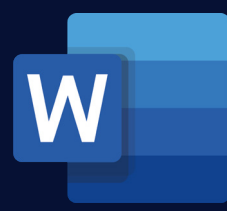

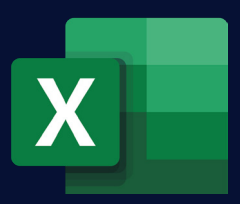

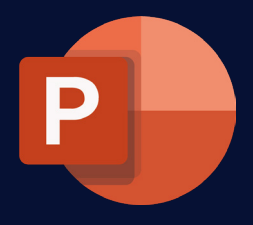

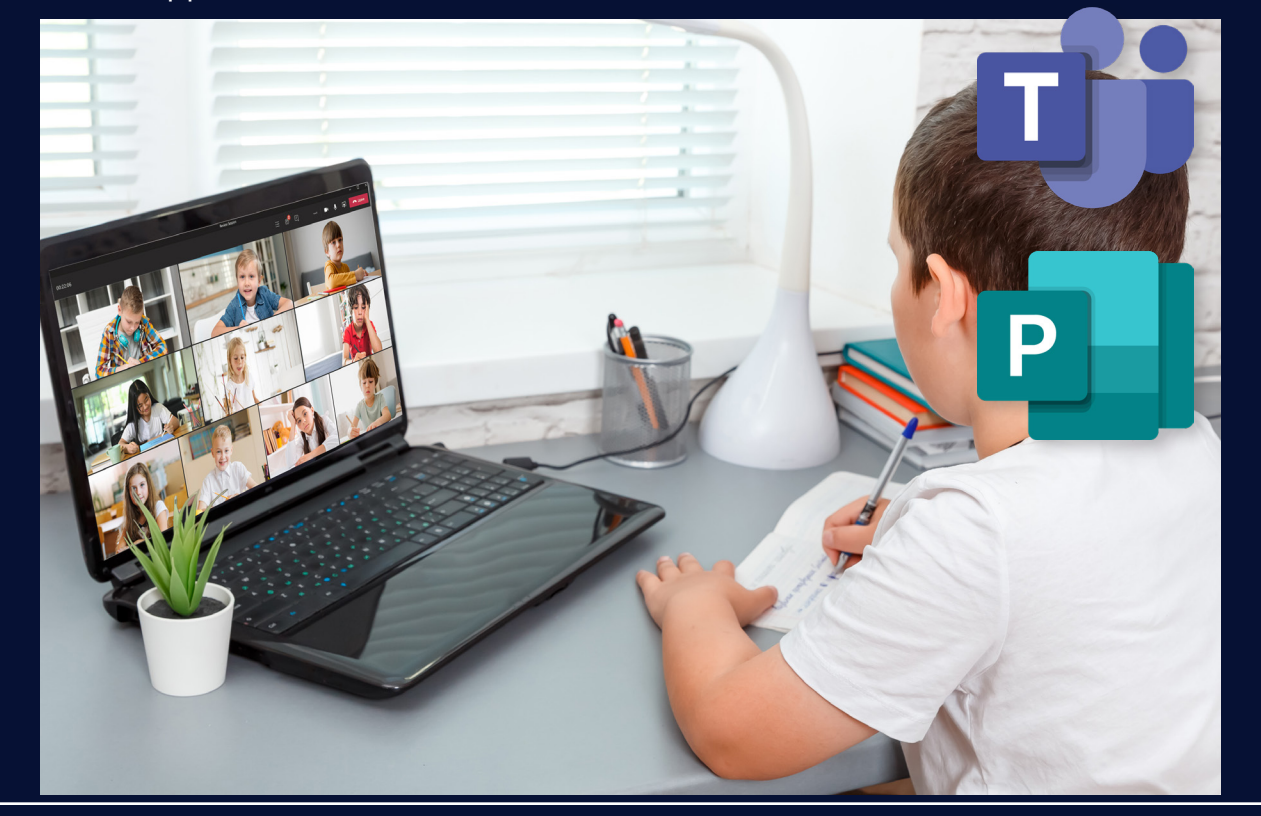

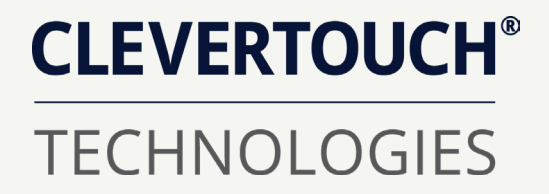

Für weitere Informationen und Anleitungen zu den in dieser Broschüre beschriebenen Produkten und Software wenden Sie sich bitte an:

**infoDE@clevertouch.com clevertouch.com**